## REQUISITOS PARA LA EDICIÓN CRÍTICA INFORMATIZADA: UNITE. CONJUNTO DE PROGRAMAS PARA LA UNIFICACIÓN AUTOMÁTICA DE TEXTOS. VERSIÓN PARA MICROORDENADORES SUN

### FRANCISCO MARCOS MARÍN y JUAN DE DIOS GODOY GARCÍA Universidad Autónoma de Madrid

### 1. INTRODUCCIÓN

UNITE es un conjunto de programas que comparan diferentes versiones de un mismo texto en verso (es decir, entendido como *Unta* + *línea)* con el objetivo de obtener una versión unificada a partir de las comparadas. UNITE no está planteado como la solución definitiva a los problemas de la crítica textual (extensión de los textos, diversidad de grafías, existencia de diferentes versiones, etc.), sino como una herramienta que libere al editor humano de labores rutinarias y centre su trabajo en aquellas fases del proceso en las que sea indispensable la actuación del experto.

La primera de las características de UNITE es que los textos no llevan ningún tipo de marca, etiqueta o membrete incorporado por el editor al texto que copia: no se requiere ninguna labor de pre-edición.

La segunda es que presenta un amplio abanico de posibilidades de automatización, con lo que el usuario puede delimitar perfectamente el campo de actuación del programa.

El paquete estándar está diseñado para comparar un máximo de seis versiones de un mismo texto, diseño que puede ampliarse si se van a comparar más de seis textos simultáneamente. La unidad de comparación es la estrofa, entendida simplemente como un conjunto de versos separados por blanco. Este tipo de unidad permite detectar y solucionar el problema de los versos descolocados dentro de una estrofa. No es necesario que las versiones tengan el mismo número de estrofas ni que éstas estén ordenadas por su numeración, ya que se incluyen utilidades para dar formato y ordenar los textos. Tampoco es necesario que

 $\overline{ }$ 

 $\blacktriangleleft \blacktriangleright$  Centro Virtual Cervantes

las estrofas tengan el mismo número de versos, siempre que este número esté comprendido entre 1 y 5 ( $> 1 < 5$ ).

Los únicos requerimientos que se deben cumplir en el formato de los textos son:

- Un número de líneas al principio del fichero para identificar el texto, que debe ser igual en todas las versiones que se van a comparar.
- El texto tiene que estar dividido en estrofas, separadas entre ellas por una línea en blanco. Cada estrofa lleva un número, que debe aparece delante del primer verso de la estrofa y en la misma línea que éste.
- Aunque no es necesario que el texto esté ordenado, ya que se puede hacer de forma automática, si es obligatorio que todas las versiones estén ordenadas con el mismo formato (opción 2 del menú principal). Tenemos que advertir que las líneas al principio de los ficheros, que identifican *los* textos *y* que no serán tenidas en cuenta por los programas, no serán modificadas por las utilidades de formateo. Por ello es responsabilidad del usuario el asegurar que el número de dichas líneas sea igual en todas las versiones.

El conjunto de programas está implementado en lenguaje PASCAL y ha sido desarrollado en los Centros Científicos de IBM en Madrid (España) y Heidelberg (Alemania), para ordenadores IBM 43xx y superiores. Posteriormente ha sido modificado para adaptarlo al entorno UNIX del ordenador SUN y se ha utilizado un modelo 3/60.

Para terminar con esta introducción conviene informar de que en la actualidad se está desarrollando una nueva versión de UNITE, en la que se intenta eliminar cualquier tipo de limitación, tanto en el formato de los textos como en el máximo de versiones y de versos por estrofa. Está previsto, además, que esta última versión de UNITE sea ejecutable en ordenadores personales.

#### 2. ENTORNO DE MENÚS

UNITE se presenta al usuario mediante un sistema de menús en el que aparecen todas las utilidades que componen el paquete de programas. El sistema de menús está compuesto por un menú principal de que cuelgan una serie de menús secundarios. A continuación se describen uno y otros con las utilidades a que dan acceso.<sup>1</sup>

1228

AIH. Actas X (1989). Requisitos para la edición crítica informatizada: UNITE. Conjunto de programas para l...

<sup>1.</sup> Cuando reproducimos un menú en el texto lo hacemos respetando la apariencia que tiene en la pantalla: para evitar problemas de compatibilidades de teclado y códigos no hemos usado en ellos ni acentos ni signos especiales.

## **Unificación textual**

# **(Menú principal)**

- 1. Menú de operaciones con ficheros.
- 2. Preparar un texto original.
- 3. Identificar los ficheros que contienen los textos.
- 4. Ejecutar el proceso de UNIFICACIÓN en modo interactivo.
- 5. Ejecutar el proceso de UNIFICACIÓN en modo batch.
- 6. Salida temporal al UNIX.

9. Salida.

Elegir opción:

1. *Operaciones con ficheros.*

Esta opción permite acceder al menú de operaciones con ficheros, que está compuesto de los siguientes menús y utilidades:

# 1. OPERACIONES CON FICHEROS

- 1. Edición de ficheros.
- 2. Sacar copias de ficheros.
- 3. Formatear la Versión Unificada.
- 4. Extraer Fichero de Variantes.
- 5. Trabajos con los textos: localización de palabras, concordancias, etc.

9. Menú principal. Elegir opción:

1.1. Edición de ficheros.

Esta opción permite acceder al menú de edición de ficheros, que está compuesto de las siguientes utilidades:

1229

AIH. Actas X (1989). Requisitos para la edición crítica informatizada: UNITE. Conjunto de programas para l...

# 1.1 EDICIÓN DE FICHEROS

- 1. Fichero de palabras VACIAS y SEMIVACÍAS.
- 2. Fichero de SIGNOS de la grafía.
- 3. Fichero de CARACTERES QUE DERIVAN HACIA OTROS.
- 4. Fichero de PARÁMETROS de ejecución por defecto.
- 5. Fichero que almacena la VERSIÓN UNIFICADA.
- 6. Fichero resumen de la ejecución.

7. Otros.

9. Menú anterior.

Elegir opción:

1.1 Edición del fichero que contiene las palabras «vacías» y «semivacías».

Se conocen con estos nombres aquellas palabras sin contenido semántico o con un contenido semántico muy pobre. Dichas palabras se utilizan para determinar si dos versos están descolocados dentro de una estrofa, aunque coincidan en un número limitado de ellas.

1.2 Edición del fichero que contiene los signos de la grafía que se eliminarán de los textos cuando se unifique dicha grafía.

1.3 Edición del fichero que contiene los caracteres y cadenas dé caracteres que derivan hacia otros en las fases de unificación de grafía.

1.4 Edición del fichero que contiene los parámetros para la ejecución del programa.

Mediante la modificación de estos valores el usuario puede controlar el grado de automatización del proceso de edición unificada. Los valores que contiene este fichero son los que toma por defecto cuando no se utiliza la opción de modificarlos interactivamente desde la pantalla.

1.5 Edición del fichero que contiene la versión unificada resultante de la ejecución del proceso de unificación.

1.6 Edición del fichero resumen de la ejecución de los procesos de unificación. Este fichero describe cómo se generaron palabras de la versión unificada como resultado del tratamiento informático e indica para cada una de ellas el proceso de unificación que la generó, la estrofa y verso en el que aparece, y las palabras originales a partir de las cuales se formó. Es el fichero auxiliar para la elaboración posterior del aparato crítico.

1.7 Edición de cualquier otro fichero no considerado en las opciones anteriores.

1230

AIH. Actas X (1989). Requisitos para la edición crítica informatizada: UNITE. Conjunto de programas para l...

Es posible ver el contenido de los ficheros mediante una llamada al editor VI de UNIX. Todos ellos pueden ser modificados a conveniencia del usuario siempre que se respeten las indicaciones que aparecen al principio de cada fichero.

### 1.2 Copiar ficheros

Esta opción permite hacer copias de seguridad y para ello accede al menú que simplifica la copia de ficheros, el cual está compuesto de las siguientes utilidades:

# 1.2 COPIAR FICHEROS

- 1. Fichero de palabras VACIAS y SEMIVACÍAS (fich\_vacías, ser).
- 2. Fichero de SIGNOS de la grafía (fich\_signos, ser).
- 3. Fichero de CARACTERES QUE DERIVAN HACIA OTROS (fich\_carugr.scr).
- 4. Fichero de PARÁMETROS de ejecución por defecto (valdefec.dat).
- 5. Fichero que almacena la VERSIÓN UNIFICADA (berunif.txt).
- 6. Fichero resumen de la ejecución (faclara.res).
- 7. Otros.

9. Menú anterior.

Elegir opción:

Haga copia de seguridad del fichero antes de ejecutar los programas. Nombre del fichero (<ENTER> para salir):

# 1.3 Formatear la versión unificada

Esta opción opera una vez realizada la unificación y permite preparar la versión unificada, bien con el texto unificado sólo, bien con las variantes no unificadas detrás de cada línea unificada, para conseguir un fichero manejable, en combinación con la opción 1.4.

### 1.4 Extraer fichero de variantes

La extracción del fichero de variantes permite disponer de todas las variantes que se han producido al realizar el proceso de unificación, con objeto de tener un conocimiento, por separado, de lo que no ha sido unificado y poder disponer de estos datos a la hora de confeccionar el aparato crítico. Téngase en

cuenta que tanto en este caso como en el anterior se dispone de estos ficheros, opcionalmente, más del fichero resultante de la versión unificada.

### 1.5 Trabajos con los textos

Esta opción permite utilizar algunas instrucciones de UNIX para realizar búsquedas de cadenas *y* obtener información sobre formas léxicas o sintagmáticas que interesen, dentro de su verso. En cada caso se busca dentro de un fichero y se almacenan los resultados en un fichero común al que se van agregando los datos de las búsquedas subsiguientes, si así se desea. Se obtienen concordancias con indicación del texto donde se encuentra la cadena buscada, número de línea, y supresión optativa de las diferencias de mayúsculas y minúsculas y de los espacios en blanco entre palabras que pueden ir unidas o separadas, caso de los clíticos y de otras formas. El número de opciones y combinaciones es elevado, por lo que vale la pena destacar simplemente la opción entre recoger la concordancia con el texto o sólo la indicación numérica de la línea en la que se encuentra, procedimiento éste más rápido y de interés para recuentos estadísticos.

### 2. *Preparar un texto original*

Esta opción permite dar formato y ordenar las estrofas de forma automática, el menú para esta utilidad está compuesto de las siguientes opciones:

# 2. MENÚ DE PROCESOS DE PREPARACIÓN DE LOS TEXTOS

1. Introducir los datos del formato. Formato por defecto: espacios antes de la numeración = 4 longitud de la numeración  $= 3$ espacios después de la numeración = 4 líneas que se ignoran al principio del fichero  $\approx 4$ 2. Formatear texto. 3. Ordenar las estrofas del texto. 9. Menú principal. NOTA: No olvidar que el formateo y la ordenación se harán de acuerdo con los datos introducidos en la opción 1. Teclear opción:

1232

AIH. Actas X (1989). Requisitos para la edición crítica informatizada: UNITE. Conjunto de programas para l...

### $\blacksquare$   $\blacksquare$  Centro Virtual Cervantes

2.1 Introducir los datos del formato. Es imprescindible ejecutar esta opción antes que cualquiera de las siguientes. En este punto conviene recordar que el formato debe ser el mismo para todas y cada una de las versiones que se van a comparar, y que este formato se le proporcionará al programa de unificación desde la pantalla o modificando el fichero de parámetros. También es importante decir que, aunque se pide el número de líneas inútiles al principio del fichero, éstas no se modifican con el formateo, y únicamente indican dónde impieza el texto al que se va a dar formato.

2.2 Dar formato al texto de acuerdo con los valoes introducidos anteriormente. Además establece la separación de un solo blanco entre palabra y palabra y una sola línea en blanco entre estrofa y estrofa.

2.3 Ordenar las estrofas del texto según su numeración. Si el texto no ha recibido formato previamente puede dar lugar a errores de ejecución.

Es conveniente hacer una copia de seguridad antes de dar formato u *px*denar un texto; de esta forma se tendrá siempre una versión del fichero original.

#### 3. *Identificar los ficheros que contienen los textos*

Esta opción se utiliza para proporcionar al programa de unificación los nombres de los ficheros que contienen los textos. Este proceso es obligatorio antes de pasar a cualquiera de las dos modalidades de unificación automática (opciones 4 y 5 del menú principal). Como ya señalamos anteriormente, el máximo de versiones para el estándar es de seis. El orden en que se introducen los nombres de los ficheros está en estrecha relación con la prioridad que se quiera dar a cada versión; las versiones con prioridad más alta tendrán más peso a la hora de tomar decisiones en determinadas circunstancias; aquellas en las que por otros criterios no se podría establecer el orden que deben seguir las palabras en el verso unificado.

Otro punto que se debe tener en cuenta es que el programa buscará los ficheros que almacenan los textos en cualquier directorio, siempre que el nombre del fichero incluya el «path» completo para llegar a dicho fichero. Esta particularidad es extensible a todas las utilidades de UNITE a las que se le suministran nombres de ficheros.

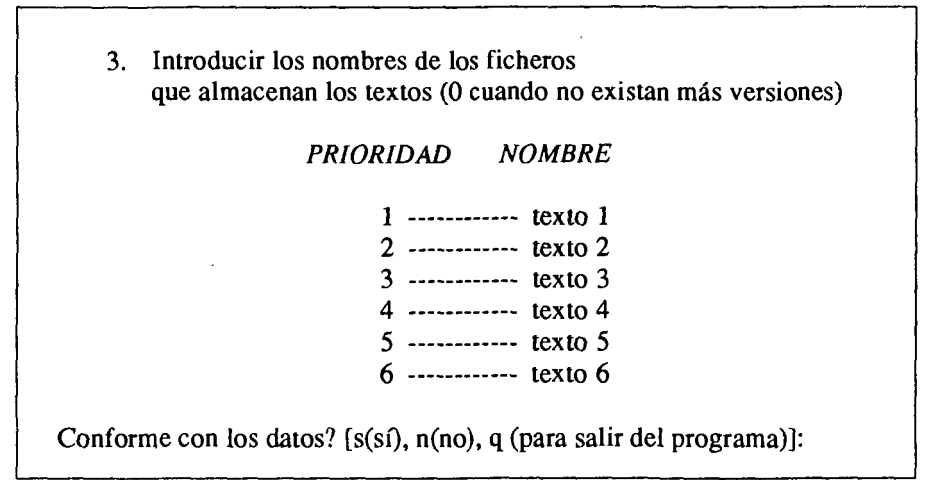

4. *Ejecutar el proceso de unificación en modo INTERACTIVO*

Realiza la unificación automática mostrando en la pantalla los resultados parciales de los diferentes procesos por los que va pasando. Su utilización puede ser conveniente para comprobar la unificación de una o varias estrofas; pero se recomienda cuando los textos que se van a unificar no son cortos, ya que la utilización de la pantalla por el programa bloquea otra posible actividad del usuario. El menú al que da acceso consta de las siguientes opciones:

4. EJECUCIÓN EN MODO - INTERACTIVO -

MENÚ DEL PROCESO DE UNIFICACIÓN

- 1. Modificar Parámetros de ejecución desde la pantalla.
- 2. Asignar los valores por defecto a los Parámetros.
- 3. Unificación.
- 9. Menú principal.
- 4.1 Modificar los parámetros de ejecución desde la pantalla.
- 4.2 asignar los valores por defecto a los parámetros de la ejecución. Como

1234

AIH. Actas X (1989). Requisitos para la edición crítica informatizada: UNITE. Conjunto de programas para l...

ya mencionamos, estos parámetros están almacenados en un fichero que es accesible con la opción 4 del menú de edición de ficheros.

4.3 Inicia el proceso de unificación automática. Antes de esto es necesario haber asignado valores a los parámetros con algunas de las dos opciones anteriores.

#### 5. *Ejecutar el proceso de unificación en modo BATCH*

Una vez que se lanza el proceso batch se devuelve el control al sistema de menús, con lo que se permite realizar cualquiera otra tarea, incluso fuera del menú de UNITE. Cuando finalice la ejecución el ordenador advertirá con un mensaje al usuario.

#### 6. *Salida temporal al UNIX*

Esta opción permite pasar del entorno de menús de UNITE al *shell* de UNIX. En el *shell* se puede ejecutar cualquiera de los comandos UNIX. Con el comando «exit» se vuelve al menú principal de UNITE.

#### 9. *Salida del menú principal*

La tecla 9 permite abandonar el menú y retornar definitivamente a UNIX.

#### 3. PROCESO DE UNIFIC ACIÓN

En este apartado se describen todas las fases por las que atraviesa el proceso de unificación. Conviene recordar que el funcionamiento de todas y cada una de estas fases está controlado por los valores almacenados en el fichero de parámetros o asignados desde la pantalla (opciones 1.4 y 4.1) del sistema de menús). Con la modificación de estos valores, el usuario delimita la capacidad del programa para tomar decisiones en el proceso de unificación.

#### 3.1 *Lectura de los textos*

La lectura de los textos se realiza de acuerdo con los valores del formato especificados, de ahí la importancia de que estos valores se correspondan con aquellos que sirvieron para dar formato a los textos.

La unidad básica de lectura es la estrofa, formada por un número variable de versos nunca mayor que 5. Otro punto destacable es la numeración de dicha estrofa, utilizada para establecer la correspondencia entre las leídas de las diferentes versiones. La elección de la estrofa como unidad básica implica unas mayores necesidades de recursos del sistema en el proceso de unificación; pero tiene la ventaja de que se puede detectar y corregir la descolocación de los versos dentro de la estrofa en unas versiones con respecto a otras.

Como señalamos en la introducción, está previsto desarrollar una nueva versión que elimine la limitación del máximo de versos por estrofa. Esto implicaría que se podría utilizar el programa para cualquier tipo de texto escrito en verso.

## 3.2 *Unificación de grafía*

En esta parte del proceso se modifican las grafías originales de los textos hacia formas gráficas más generales. Con ello se pretende eliminar en lo posible las diferencias producidas por dichas grafías y obtener un mayor número de palabras iguales en el proceso de comparación.

La unificación de grafía está dividida en cinco fases, en cada una de las cuales se realiza un conjunto de modificaciones sobre la grafía original. Dichas fases no se ejecutan de forma consecutiva, sino que entre cada dos de ellas se intercala un proceso de comparación. De esta forma se conserva en lo posible la grafía original de los textos, ya que cuando una palabra llega a ser igual en alguna de las modificaciones, no es alterada por las siguientes. Además de esto existe una fase llamada inactiva en la que no se modifica en nada la grafía original; dicha fase ejecutada en primer lugar permite comparar los textos con su grafía original y salvaguardar de posteriores modificaciones aquellas palabras que sean iguales.

A continuación se describen cada una de las subfases:

- Fase inactiva. No modifica la grafía de los textos.
- Fase en la que se eliminan los signos de la puntuación. Elimina todos los caracteres almacenados en el fichero de signos de puntuación (opción 1.2 del sistema de menús).
- Fase en la que se sustituyen las letras mayúsculas por las correspondientes minúsculas y las vocales acentuadas por las no acentuadas.
- Fase en la que se derivan caracteres y grupos de caracteres hacia formas más generales. Dichas modificaciones están almacenadas en el fichero accedido con la opción 1.3 del sistema de menús.
- Simplificación de las letras consecutivas iguales dentro de una misma palabra.

1236

AIH. Actas X (1989). Requisitos para la edición crítica informatizada: UNITE. Conjunto de programas para l...

A primera vista puede parecer que algunas de estas fases son demasiado específicas para algún tipo de textos (vocales acentuadas, letras consecutivas iguales); pero conviene hacer hincapié en las fases de derivación de caracteres hacia formas generales y eliminación de los signos de puntuación, puesto que dichas modificaciones están controladas por el usuario. Además de esto, el usuario puede establecer qué bases se ejecutarán y en qué orden y por tanto puede adaptar el procesos de unificación a las características de sus textos.

### 3.3 *Unificación de posiciones para una misma palabra*

En esta fase del proceso se soluciona el problema producido por aquellas palabras que aún siendo iguales en los textos comparados figuran en diferentes posiciones de dichos textos. Cuando se detecta este caso, el programa intenta asignar una única posición siguiendo los criterios del número de veces que figura en cada una de las posiciones, prioridad de cada una de las versiones y comprobación de que la posición elegida tenga ya otra palabra asignada.

El control del usuario sobre este proceso consiste en la posibilidad de decidir si se ejecuta o no y de establecer el rango de posiciones del verso sobre las que actúa.

#### 3.4 *Unión de palabras*

Consiste en unir dos palabras en una sola si con ello se consigue una nueva palabra que se pueda unificar con alguna de otra de las versiones comparadas.

#### 3.5 *Separación de palabras*

En esta fase se separan determinadas partes de una palabra para intentar unificar dichas partes, que ahora son nuevas palabras, con otras palabras pertenecientes a otras versiones.

#### 3.6 *Formación de palabras a partir de las letras comunes de otras*

Este proceso es el último recurso de la unificación ya que, cuando los anteriores no han conseguido hacer iguales determinadas palabras, se intenta crear una nueva palabra a partir de las letras comunes de las que se están comparando. Se realizan sucesivas comparaciones y se elige como válida aquella que pro-

1237

duzca una relación entre el número de letras comunes y diferentes más positiva; en todo caso, esta relación debe ser igual o superior a 1.

A continuación se comentan algunos aspectos comunes a los puntos 3.4, 3.5 y 3.6.

Antes de dar por válida la ejecución de cualquiera de los anteriores procesos, se hace un estudio para comprobar si dicha ejecución producirá resultados positivos, es decir, ayudará a elegir una nueva palabra para la versión unificada. Con esto se impide que una modificación no deseada interfiera en los posibles resultados de un proceso posterior.

Los tres procesos anteriores trabajan con palabras localizadas en diferentes posiciones; por ello, después de dar por válida la ejecución de un determinado proceso, el programa utiliza los criterios comentados en el punto 3.3, para establecer en qué posición de la versión unificada deben figurar las nuevas palabras.

Otro aspecto destacable es que estos procesos se ejecutan mezclados y en diferentes fases. En la primera fase se exige que las nuevas palabras sean iguales a algunas de las ya existentes. En fases posteriores se van eliminando restricciones, permitiendo que las nuevas palabras no sean totalmente iguales a las ya existentes; pero estableciendo como límite que la relación entre el número de letras iguales y diferentes sea mayor o igual que 1. Este bucle se ejecuta mientras queden posiciones en la versión unificada sin palabra asignada y los procesos anteriores produzcan resultados positivos.

Por último, conviene señalar que el usuario controla la ejecución de los anteriores procesos igual que lo hace para la unificación de posiciones, es decir, decidiendo si se ejecutan o no y el rango de posiciones sobre las que actúan.

### 3.7 *Salida de resultados*

El proceso de unificación automática genera dos ficheros de resultados. El primero de ellos almacena la versión unificada, mientras que el segundo registra una serie de datos referentes a los tres procesos vistos anteriormente y que resumen su ejecución.

#### Fichero que almacena la versión unificada

Al igual que los textos comparados, está dividido en estrofas separadas cada una de ellas por una línea en blanco. Además de las palabra que fueron seleccionadas para la versión unificada, figuran también las variantes que no fueron seleccionadas, con un número asignado para identificar la versión original en la que aparecían. Opcionalmente también pueden aparecer las estrofas originarias de cada versión delante de la estrofa unificada.

#### 1238

AIH. Actas X (1989). Requisitos para la edición crítica informatizada: UNITE. Conjunto de programas para l...

### $\blacktriangleleft \blacktriangleright$  Centro Virtual Cervantes

Fichero que resume la ejecución de los procesos de unificación

La creación de este fichero es opcional y está controlada por un parámetro modificable por el usuario. Su generación es muy conveniente cuando se necesita una aclaración de la ejecución de los citados procesos. Para cada palabra que generan dichos procesos existe una línea del fichero en la que se indican la estrofa y verso en los que figura, el proceso que la generó, la palabra unificada resultado del proceso y las palabras originales (acompañadas del identificativo de versión correspondiente) que generaron dicha palabra unificada; éstas últimas aparecen en formato original y no con el que realmente trabajan los procesos de unificación.

AIH. Actas X (1989). Requisitos para la edición crítica informatizada: UNITE. Conjunto de programas para l...

 $\overline{\mathbf{H}}$  Centro Virtual Cervantes

# APÉNDICE A: EJEMPLO DE UNIFICACIÓN AUTOMÁTICA

A continuación vamos a ver cómo se desarrolla la ejecución de los programas aplicados a la estrofa 51 del *Libro de Alexandre,* texto casteilano del siglo XIII conservado en un manuscrito dialectal leonés del siglo XIV, otro dialectal aragonés del siglo XV y varios fragmentos menores.

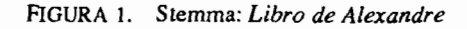

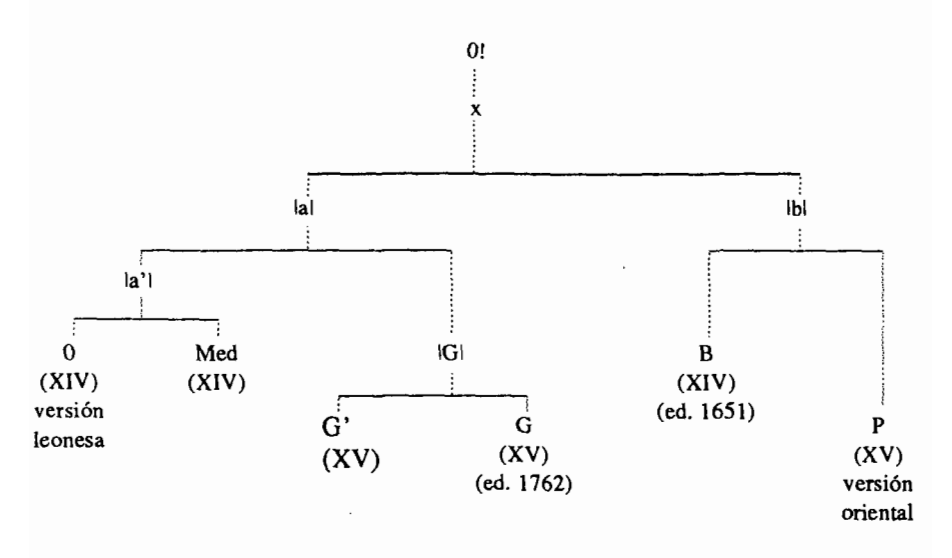

Esta estrofa se conserva en cuatro versiones de este poema, identificados por los números 1, 2, 4 y 5 *(P, O, G, G').* La descripción que sigue aparece en la pantalla si se ejecuta el proceso en modo INTERACTIVO (opción 4 del menú principal), con la excepción hecha de aquellos puntos que explican la función de determinadas fases y que han sido incluidos para aclarar el porqué de determinados resultados. Estos comentarios es-

#### 1240

AIH. Actas X (1989). Requisitos para la edición crítica informatizada: UNITE. Conjunto de programas para l...

#### $\blacktriangleleft \blacktriangleright$  Centro Virtual Cervantes

tan delimitados por (\*\*) para diferenciarlos de lo que realmente aparece en la pantalla durante la ejecución.

(\* Primer verso de cada versión \*)

Unificación de los siguientes versos

Enpec'ol Aristotiles com <m>o ome bien honrrado Comec'o don Aristotil cuerno ombr<e> bie<n> letrado Comenzó Aristotiles, como ome bien lenguado, comenc'o Aristotiles como onbre bien lenguado

(\* En el primer intento de unificación sólo se han tomado como válidas aquellas palabras que aparecen en la misma posición en al menos 3 de las 4 versiones comparadas.\*)

Estado inicial del verso unificado

51A Aristotiles como bien /lenpesol/ /14ome/ /lonrado/ /2comeso//2don//2aristotil//2cuemo//2omure//2bien//21etrado/ /45comenso/ /451enguado/ /5onure/

(\* En la primera línea figuran las palabras que han sido seleccionadas para el verso unificado. En las siguientes líneas aparecen las distintas variantes con el número de versión de la que proceden. Podemos observar también como en las fases de unificación de grafía, se han modificado las grafías originales para intentar eliminar diferencias gráfi- $\cos$ .  $*)$ 

(\* En el siguiente paso se van a unificar aquellas palabras que son iguales aunque aparecen en diferentes posiciones en los versos comparados. \*)

Ejecución de Unifica posiciones

51A Aristotiles como bien /lenpesol/ /14ome/ /lonrado/ /2comeso//2don/ /aristotil//2cuemo//2omure//21etrado/ /45comenso/ /451enguado/ /5onure/

(\* En el siguiente intento se aplica el proceso de unificación a la unidad de la palabra, con ello se pretende formar palabras para el verso unificado a partir de las letras comunes de otras. Las diferentes fases por las que atravesará este proceso indican el número de letras diferentes que se permiten al formar la palabra unificada. \*)

۵

AIH. Actas X (1989). Requisitos para la edición crítica informatizada: UNITE. Conjunto de programas para l...

Ejecución de Letras comunes. Fase = 1

51 A come\_so Aristotiles como bien /lenpesol/ /14ome/ /lonrado/ /2don/ /2aristotil//2cuemo//2omure//21etrado/

> /45 lenguado/ /5onure/

Ejecución de Letras comunes. Fase  $= 2$ 

51 A come\_so Aristotiles como om\_e bien /lenpesol/ //lonrado/<br>/2don/ /2aristotil//2cuemo/ /2letrado/ /2don/ /2aristotil//2cuemo/ /45 lenguado/ /5onure/

Ejecución de Letras Comunes. Fase = 3

51 A come\_so Aristotiles como om\_e bien le\_ado /lenpesol/ /onrado/ /2don/ /2aristotil//2cuemo/ /5onure/

(\* Podemos observar como no sólo se tiene en cuenta el número de letras comunes que da la comparación, sino también si las palabras que la forman figuran en un número mínimo de versiones. Este es el caso de /2omure/ y /5onure/, que sólo se diferencian en una letra; pero que no forman una palabra unificada porque dicha palabra sólo figuraría en 2 de las 4 versiones comparadas. Sin embargo, /14ome/ y /2omure/ forman om\_e porque este resultado procede de 3 versiones. \*)

(\* Además de estos procesos intervienen otros dos llamados Unión de palabras y Separación de palabras. Estos no aparecen en la descripción anterior porque su ejecución no aportó ningún resultado positivo para este verso. Los comentaremos en los versos siguientes. \*)

(\* Segundo verso de cada versión \*) Unificación de los siguientes versos

fixo dixol en buena hedat sodes vos llegado fijo a bona edat sodes embiado é dixo: fijo, á buena edad eres llegado e dixo fijo a buena hedad heres llegado

1242

AIH. Actas X (1989). Requisitos para la edición crítica informatizada: UNITE. Conjunto de programas para l...

Estado inicial del verso unificado

51 B llegado /12fixo//l dixol//l en//lbuena//l edad//l sodes//l uos/ /2a//2uona//2edat//sodes//2enuiado/ /45e/ /45dixo//45fijo//45a//45buena//45edad//45eres/

Ejecución de Unifica posiciones

51 B fijo a buena llegado /1dixol//1en/ /12edat//12sodes//1uos/ /2uona/ /2enuiado/ /45e//45dixo/ /45edad/45eres/

Ejecución de Letras comunes

51 B fijo dixo\_e\_a buena eda\_ llegado /12sodes//luos/ /2uona/ /2enuiado/ /45eres/

(•Como podemos ver, se realizarán intentos de unificación mientras quede alguna posición del verso unificado sin palabra asignada, o algún proceso de unificación con resultados positivos sin ejecutar. \*)

(\* Tercer verso de cada versión \*)

Unificación de los siguientes versos

pora seyer om° bueno tu lo as agujsado de seer ombre bueno tenedes lo bien guisado de seer orne bueno: fazlo bien á guisado de ser honbre bueno faslo bien agujsado.

Estado inicial del verso unificado

51 C de ser bueno /lpora//lseier//14ome//ltu//121o/Aas//laguisado/ /2omure/ /2tenedes/ /2bien//24guisado/ /45faslo%%45bien//4a/ /5onure/ /5aguisado/

AIH. Actas X (1989). Requisitos para la edición crítica informatizada: UNITE. Conjunto de programas para l...

Ejecución de Unifica posiciones

51 C de ser bueno bien /lpora//lseier//14ome//ltu//121o//las//15aguisado/ /2omure/ /2tenedes/ /24guisado/ /45faslo/ /4a/ /5onure/

(\* A continuación va a entrar en acción un nuevo proceso de unificación llamado «Unión de palabras». Este proceso une determinadas palabras en una si la nueva palabra va a ser igual a alguna de las que figuran en las demás versiones. No las unirá si no se va a conseguir ningún resultado positivo. \*)

Ejecución de Unión de palabras. Fase = 1

51 C de ser bueno bien aguisado /I pora//l seier//l 4ome//l tu//l 21o//l as/ /2omure/ /2tenedes/ /45faslo/ /5onure/

(\* En este caso se han unido /4a/ y /24guisado/ para formar /aguisado/ que coincide con  $/15$ aguisado/.  $*)$ 

(\*Otro nuevo proceso interviene a continuación. Se trata de «Separa palabras» que funciona igual que el anterior pero cambiando la filosofía de unir palabras por separar palabras en dos. \*)

51 C de ser bueno lo bien aguisado /lpora//lseier//14ome//ltu/ /las% /2omure/ /2tenedes/ /45(fas)/ /onure/

Ejecución de Separa palabras. Fase = 1

(\* «Separa palabras» ha separado /45fas lo/ ya que /lo/ coincide con /121o/. En la palabra /45(fas)/ «fas» está entre paréntesis para indicar que no es una palabra del texto original, sino que se ha formado en un determinado proceso dentro de UNITE. \*)

Ejecución de Letras comunes. Fase = 2

51 C de ser om\_e bueno \_as lo bien aguisado /lpora//lseier/ /ltu/ /2tenedes/ /onure/

1244

AIH. Actas X (1989). Requisitos para la edición crítica informatizada: UNITE. Conjunto de programas para l...

(\* Conviene señalar que nunca se ejecutarán dos fases de un mismo proceso de forma consecutiva, si otro aportó resultados positivos. Con ello pretendemos que, debido a que en cada fase superior se amplía el rango de permisibilidad de letras diferentes, la ejecución de un determinado proceso repetidas veces no impida otras soluciones que podrían ser más correctas. Como se puede ver, los dos nuevos procesos también realizan diferentes pasadas permitiendo en cada una un número superior de letras diferentes. \*)

(\* Cuarto verso de cada versión\*)

Unificación de los siguientes versos sy leuar lo qujeres com <m>o lo as enpec'ado si leuar lo q<ui>sierdes cuerno auedes co<m>pec'ado si llevarlo quisieres como has comenzado sy lleuarlo qujsjeres como as comenc'ado

Estado inicial del verso unificado \*

#### 51Dsi

/121euar//l 2lo//lquieres//lcomo//l lo//las//enpesado/ /2quisierdes//2cuemo//2auedes//2conpesado/ /451euarlo//45quisieres//45como//45as//45comensado/

Ejecución de Unifica posiciones

51 D si como as

/121euar//l 21o//lquieres//l lo/ /lenpesado/ /2quisierdes//2cuemo//2auedes//2conpesado/ /451euarlo//45quisieres//45comensado/

Ejecución de Unión de palabras. Fase = 1

51 D si leuarlo como as /lquieres//llo/ /lenpesado/ /2quisierdes//2cuemo//2auedes//2conpesado/ /45quisieres//45comensado/

Ejecución de Letras comunes. Fase = 1

51 D si leuarlo quisier\_es como as /lquieres//llo/ /lenpesado/ /2cuemo//2auedes//2conpesado/ /45comensado/

1245

AIH. Actas X (1989). Requisitos para la edición crítica informatizada: UNITE. Conjunto de programas para l...

Ejecución de Letras comunes. Fase = 2

51 d si leuarlo quiser\_es como as co\_nsado /lquieres//llo/ /lenpesado/ /2cuemo//2auedes/

(\* Una vez que se han unificado todos los versos la estrofa unificada pasa al fichero de resultados con el siguiente formato. \*)

Estrofa Unificada

51 A come\_so Aristotiles como om—e bien le\_ado /lenpesol/ /lonrado/ /2don/ /2aristotil//2cuemo/ /5onure/ 51 B fijo dixo\_e\_ a buena eda\_ llegado /12sodes//luos/ /2uona/ /2enuiado/ /5eres/ 51 C de ser om\_e bueno \_as lo bien aguisado /lpora//lseier/ /ltu/ /2tenedes/ /5onure/

51 D si leuarlo quiser\_es como as co\_nsado /lquieres//l lo//lenpesado/ /2cuemo//2auedes/

(\* Como podemos ver para cada verso tenemos una línea en la que aparecen las palabras seleccionadas para el verso unificado y por debajo encontramos las variantes con el identificativo de la versión en las que figuraban. \*)

A partir de estos resultados comienza la labor del editor humano para completar y en algún caso corregir, las decisiones tomadas por el programa.

1246

AIH. Actas X (1989). Requisitos para la edición crítica informatizada: UNITE. Conjunto de programas para l...

## APÉNDICE B: DESCRIPCIÓN DE LOS PARÁMETROS DE LA EJECUCIÓN

A continuación se explica el significado de los parámetros de la ejecución. Recordaremos que con los valores asignados a estos parámetros el usuario controla la ejecución del programa.

#### CONTROL SOBRE LA EJECUCIÓN DE LOS PROCESOS DE UNIFICACIÓN

Con la respuesta que se de en cada una de las siguientes líneas se decide si se utilizarán los procesos de unificación y se generará el fichero que resume la ejecución de estos procesos.

Ejecución de «Unión de palabras». Ejecución de «Separación de palabras». Ejecución de «Unifica varias posiciones de una palabra». Ejecución de «Formación de palabras a partir de letras comunes de otras». Generación del fichero resumen de los procesos anteriores.

El siguiente grupo contiene parámetros que controlan una serie de funciones generales. Para cada uno de ellos se adjunta una pequeña descripción.

- Deben aparecer las estrofas originales en la salida. Para indicar si las estrofas originales acompañarán al resultado de la unificación en el fichero de salida.
- Número de versiones originales. Número de textos que se van a comparar.
- Número de estrofa para comienzo de ejecución. Con esto se permite no comenzar por el principio del fichero.
- Número de fases de unificación. No tienen por qué ejecutarse las 5.
- Mínimo de palabras comunes (todas vacías) entre dos versos para no tomarlos como descolocados.

Indica el número de palabras vacías en las que deben coincidir dos versos para no tomarlos como descolocados. Cuando se encuentra una palabra no vacía coincidente se dan como no descolocados.

• Número de espacios desde el principio hasta la numeración de las estrofas.

AIH. Actas X (1989). Requisitos para la edición crítica informatizada: UNITE. Conjunto de programas para l...

Este parámetro y los tres siguientes conforman los datos del formato de las estrofas. Recordaremos que estos datos tienen que coincidir exactamente con aquellos con los que fueron formateados los textos.

- Longitud de la numeración.
- Distancia desde el final de la numeración hasta el principio de la estrofa.
- Número de líneas inútiles al principio del fichero, que no deben ser tenidas en cuenta en la lectura de los textos.
- Radio de acción de «Unión de palabras». Al igual que los tres siguientes, indica el número de posiciones alrededor de la que ocupa una palabra y que van a ser tratadas por los correspondientes procesos.
- Radio de acción de «Separación de palabras».
- Radio de acción de «Unifica posiciones».
- Radio de acción de «Letras comunes».

Control sobre el mínimo de versiones en las que debe coincidir una palabra para aceptarla para el verso unificado. Este mínimo variará dependiendo del número de versiones que se estén comparando.

Mínimo de versiones cuando se comparen 2 textos. Mínimo de versiones cuando se comparen 3 textos. Mínimo de versiones cuando se comparen 4 textos. Mínimo de versiones cuando se comparen 5 textos. Mínimo de versiones cuando se comparen 6 textos.

Parámetros para establecer el orden en el que se ejecutarán las fases de unificación de grafía. Cada fase de unificación de grafía tiene un código numérico asignado; el orden en que se den estos códigos indicará el orden de las fases. Conviene recordar que la fase inactiva (código 1) sólo tiene sentido cuando se ejecuta en primer lugar.

Los códigos son los siguientes:

- 1: Fase inactiva.
- 2: Elimina signos de puntuación.
- 3: Cambio de mayúsculas y vocales acentuadas.
- 4: Unificación de caracteres y grupos de caracteres hacia formas generales.
- 5: Simplificación de letras consecutivas iguales dentro de una palabra.

A continuación se escriben estos códigos en el orden en que se desee.

Código de la 1 fase aplicable: Código de la 2 fase aplicable: Código de la 3 fase aplicable: Código de la 4 fase aplicable: Código de la 5 fase aplicable:

1248

AIH. Actas X (1989). Requisitos para la edición crítica informatizada: UNITE. Conjunto de programas para l...

#### BIBLIOGRAFÍA

- ALBERTI, Giovan Battista, *Problemi di critica testuale* Firenze: La Nuova Italia, 1979.
- AVALLE, D'ARCO Silvio, *Principi di critica tesluale* Padova: Antenore, 1972.
- BÉDIER, Joseph, «La tradition manuscrite du *Lai de l'ombre.* Réflexions sur l'art d'éditer les anciens textes», *Romanía* LIV, 1928: 161-196, 321-356. París: Champion, 1970.
- BLECUA, Alberto, *Manual de crítica textual* Madrid: Castalia, 1983.
- BRAMBILLA AGENO, Franca, *L'edizione critica dei testi volgari* Padova: Antenore, 1975.
- CABANISS, Margaret S, «Using a Computer for Text Collation», *Computer Studies in the Humanities and Verbal Behaviour,* **3, 1970, 1-33.**
- CANNON, Roben L. Jr., «OP-COL: An Optimal Text Collation Algorithm», *Computen and the Humanities,* **10, 1976, 33-40.**
- **CASE:** *Computer Assistance to Schoiarly Editing, A User's Guide,* **1983. Mississipi State** University.
- CONTINI, Gianfranco, Varianti e altra llinguistica, Torino: Einaudi, 1970.
- DAIN, Alphonse, Les manuscrits, Paris: Les Belles Lettres, 1964<sup>2</sup>.
- DEARING, Vinton A., A Manual of Textual Analysis, Berkeley-Los Angeles: California University Press, 1959.
- —, «Computer Aids to Editing the Text of Dryden», in Gottesman and Bennet, 1970, 254-278.
- **—,** *Some Microcomputer Programs for Textual Criticism and Editing.* **Machina Analyti**ca: Occasional Papers on Computer-Assited Scholarship, N.° 1, Los Angeles: Wi-Uiam Andrews Clark Memorial Library, 1984.
- DELBOUILLE, M., «La formation des langues littéraires et les premiers textes», *Grundriss der romanischen Literaturen des Mittelalters,* **Heidelberg: Winter, I, 1972: 559-584.**
- FARAL, E., Les arts poétiques du XIIe. et du XIIIe. siècle, Paris: Dunod, 1958.
- **FAÜLHABER, Charles** *et al., Bibliography of Oíd Spanish Texis (Literary Texts, Edition-3)* Madison: Hispanic Seminary of Medieval Studies, 1984.
- **FlTZ-GERALD, J. D.,** *Versiftcation ofthe Cuaderna Via,* **N. York, 1905.**
- **FROGER, dom Jacques,** *La critique des textes et son automatisation,* **Paris: Dunod, 1968.**
- GABLER, Hans Walte, «Computer-Aided Critical Edition of Ulysses», *ALLC Bulletin, 8, 3,* 1980, 232-248.
- GILBERT, Penny, «Automatic Collation: A Technique for Medieval Texts», *Computers and the Humanities,* **7, 1973, 139-147.**
- GOTTESMAN, Ronald and Scott B. BENNET, *Art and Error: Modern Textual Editing,* Bloomington: Indiana University Press, 1970.
- GUENTHER, Dean *et al.,* «TEXT at Washington State University», *TUGboat,* 5, n.° 1, 1984, 24-25.
- HOWARD-HILL, T. H., «A Practical Scheme for Editing Critical Texts with the Aid of a Computer», *Proof,* 1973, 335-356.
- IRIZARRY, Estelle, «Literary Analysis and the Microcomputer», *HISPANIA,* 71, 1988, 984-995.
- —, «Software Programs for Literary Analysis», *HISPANIA,* 72, 1989, 214-216.
- **LANCASHIRE, Ian and Williard McCARTY,** *The Humanities Computing Yearbook 1988,* Oxford: Clarendon Press, 1988.

1249

AIH. Actas X (1989). Requisitos para la edición crítica informatizada: UNITE. Conjunto de programas para l...

LAUFER, Roger, *Introduction á la textologie,* Paris: Larouse, 1972.

- LINDSTRAND, Gordon, «Mechanized Textual Collation and Recent Designs», *Studies in Bibliography,* 24, 1971, 204-214.
- LOVE, Harold, «The Computer and Literary Editing», en Wisbey, 1971, 47-56.
- LUSIGNAN, Serger, «L'Édition de Textes: de la Saisie du Texte à la Photocomposition», en *La Pratique des Ordinateurs dans la Critique des Textes,* París: Éditions du Centre National de la Recherche Scientifique, 1979.
- MACKENZIE, David, *A Manual of Manuscript Transcripüon for the Dictionary ofthe Oíd*
- *Spanish Language* (With Spanish translatión by José Luis Moure). Madison: Hispanic Seminary of Medieval Studies, 1984<sup>3</sup> .
- MARCOS-MARÍN, Francisco, «Computer-Assisted Philology: Towards a Unified Edition of OSp. *Libro de Alexandre», Proceedings ofthe Efuropean] L[anguage] Sfervices] Conference on Natural-Language Applications,* section 16, Copenhague: IBM Denmark, 1985.
- —, «Metodología Informática para la Edición de Textos», *Incipit,* Buenos Aires, vi, 1986 a, 185-197. and the control of the state of
- —, WUNITE: conjunto de programas para el tratamiento filológico de textos en verso». *Procesamiento del Lenguaje Natural,* [Sociedad Española para el Procesamiento del lenguaje Natural] 4, 1986 b, 43-55.
- —, *Libro de Alexandre. Estudio y edición,* Madrid: Alianza Universidad, 504, 1987 a, 488 pp.
- —, «El Libro de Alexandre: Edición unificada por ordenador», *LEA,* ix, 1987 b, 347- 370.
- —, «Recuperación de información lingüística y tratamiento crítico de textos», *Actas, Simposio Internacional de Educación e Informática, Madrid, 15 al 18 de junio 1987,* Madrid: Instituto de Ciencias de la Educación, Universidad Autónoma de Madrid, 1988 a, 187-196.
- —, «El *Libro de Alexandre:* Notas a partir de la primera edición unificada por ordenador», *Actas del I Congreso Internacional de Historia de la Lengua Española,* Madrid: Arco Libros, 1988 b, 1.025-1.064.
- F. M. M. y Pilar SALAMANCA FERNÁNDEZ, «Programas informáticos para la crítica textual», *Telos,* 11, 1987, 105-111.
- F. M. M. y Jesús SÁNCHEZ LOBATO, *Lingüística Aplicada* Madrid: Síntesis, 1988.
- OAKMAN, Robert L., «The Present State of Computerized Collation», *Proof, 2,* 1972, 319-345..
- —, «Textual Editing and the Computer», *Costerus,* n. s. 4, 1975, 79-106.
- OTT, Wilhelm, IBM Hochschul-K.ongress'86: Referat 26: *Computerunterstütze Edition geisteswissenschaftlicher Texte.* Baden-Baden, 1986.
- PEBWORTH, Ted-Larry, *Editing Literary Texis on the Microcomputer: The Example of John Donne's Poetry,* Texas Tech University Press, 1988.
- PETTY, George R. Jr. y William M. GlBSON, *Project OCCULT: The Ordered Computer Collation of Unprepared Literary Text* New York: New York Univ. Press, 1970.
- QUENTIN, dom Henry, *Essays de critique textuelle (Ecdotique),* París: Champion, 1926.
- RONCAGLIA, Aurelio, *Principi e applicazioni di critica testuale,* Roma: Bulzoni, 1975.
- SALAMANCA FERNÁNDEZ, Pilar, «Crítica textual e informática: los programas UNITE,» FUNDESCO, 73, 1987, 8-10.

1250

AIH. Actas X (1989). Requisitos para la edición crítica informatizada: UNITE. Conjunto de programas para l...

- SCHNEIDER, Ben R. Ir., *Trovéis in Computerland; or, íncompatibilities and Iníerfaces,* Reading, Mass.: Addison-Wesley, 1974.
- SHILLINGSBURG, Miñan J., «Computer Assistance to Scholarly Editing», *Bulletin ofResearch in the Humanities,* 81,1978, 448-463.
- SHILLINGSBURG, Peter L., «The Computer as Research Assistant in Scholarly Editing», *Literary Research Newsletter,* 5, 1980, 31-45.
- —, *Scholarly Editing in the Computer Age* Athens: University of Georgia Press, 1986.
- STRINGER, Gary A. y William R. VILBERG, «The Donne Variorum Textual Collation Program», *Computers and the Humanities,* 21/2, 1987, 83-89.
- THORPE, James [ed.], *The Aims and Methods of Scholarship in Modern Languages and Literatures,* New York: Modern Language Association, 1970.
- THORPE, James, *Principies of Textual Criticism,* San Marino, California: The Huntington Library, 1972.
- TIMPANARO, Sebastiano, *La genesi del método del Lachmann,* Padova: Liviana Editrice, 1981<sup>2</sup> .
- UTHEMANN, K. H., «Ordinateur et Stemmatologie. Une constellation contaminée dans une tradition grecque». En *Spatial and Temporal Distributions, Manuscript Constellations. Studies in language variation offered to Anthonij Dees on the occasion of his 60th birthday.* Ed. Pieter van Reenen y Karin van Reenen-Stein. Amsterdam: John Benjamins, 1988.
- VARVARO, Alberto, «Critica dei testi classica e romanza, problemi comuni ed esperienze diverse», Rendiconti della Accademia di Archeologia Lettere e Belle Arti XLV, 1970:73-117.

WEST, Martin L., *Textual Criticism and editorial Technique,* Stuttgart: Teubner, 1973.

WlSBEY, Roy A. [ed.], *The Computer in Literary and Linguistic Research,* Cambridge: Cambridge Universiiy Press, 1971.